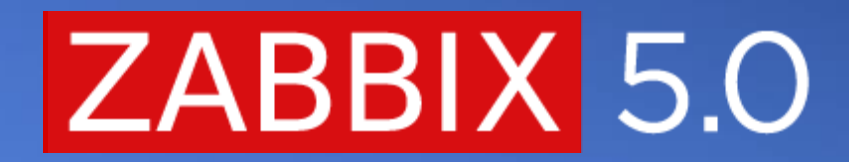

# SNMPV3 CONFIGURATION AND TROUBLESHOOTING

# THE EVOLUTION OF SNMP

COMPARING SNMP VERSIONS

- Benefits of using SNMP v2c/v3  $\odot$
- Which one should I use?  $\odot$

01

# **IN THE BEGINNING – SNMPV1**

- Standardized in 1988  $\bigcirc$
- Communication is established with SNMP agent on the host device  $\bigcirc$
- Supports only 32 bit counters  $\bigcirc$
- Plaintext Community string is the only security method  $\bigcirc$
- # snmpget -v1 -cpublic 192.168.1.103 .1.3.6.1.2.1.25.4.2.1.5.3674

# HOST-RESOURCES-MIB::hrSWRunParameters.3674 = STRING: "--color=auto Linux"

# **IMPROVING ON IT – SNMPV2**

- New message format and protocol changes performance improvements  $\bigcirc$
- Devices can be bilingual support for both snmpv1 and snmpv2  $\bigcirc$
- 64 bit counter support  $\bigcirc$
- $\odot$  Still relies on a plaintext community as the only Authentication measure
- # snmpget -v2c -cpublic 192.168.1.103 1.3.6.1.2.1.31.1.1.1.6.1
- # IF-MIB::ifHCInOctets.1 = Counter64: 8768072

# **FOCUSING ON ENCRYPTION– SNMPV3**

- $\odot$  Support for message encryption
- Support for multiple contexts on a single device (select MIB according to  $\bigcirc$ context)
- MD5/SHA Authentication protocol support
- DES/AES Encryption of SNMP messages  $\bigcirc$

```
# snmpget -v3 -l authPriv -u admin -a SHA -A "AuthPass" -x AES -X 
"PrivPass" 192.168.1.103 1.3.6.1.2.1.2.2.1.2
IF-MIB::ifDescr.1 = STRING: Adaptive Security Appliance 'v101' 
interface
```
# **WHICH VERSION TO USE WITH ZABBIX**

- SNMPv2c almost always trumps SNMPv1 only reason to choose SNMPv1 is  $\bigcirc$ lack of v2c support on the device
- SNMPv3 is a lot more complex to configure  $\bigcirc$
- SNMPv3 devices can cause issues if they're not RFC compliant (Static  $\bigcirc$ EngineBoots time, Non-unique Engine ID)
- SNMPv3 provides immense security improvements over v1/2c $\oslash$

# 02

# GETTING STARTED WITH SNMP IN ZABBIX

# **CHANGES IN ZABBIX 5.0**

Community and SNMP version configuration moved to the host level  $\bigcirc$ configuration

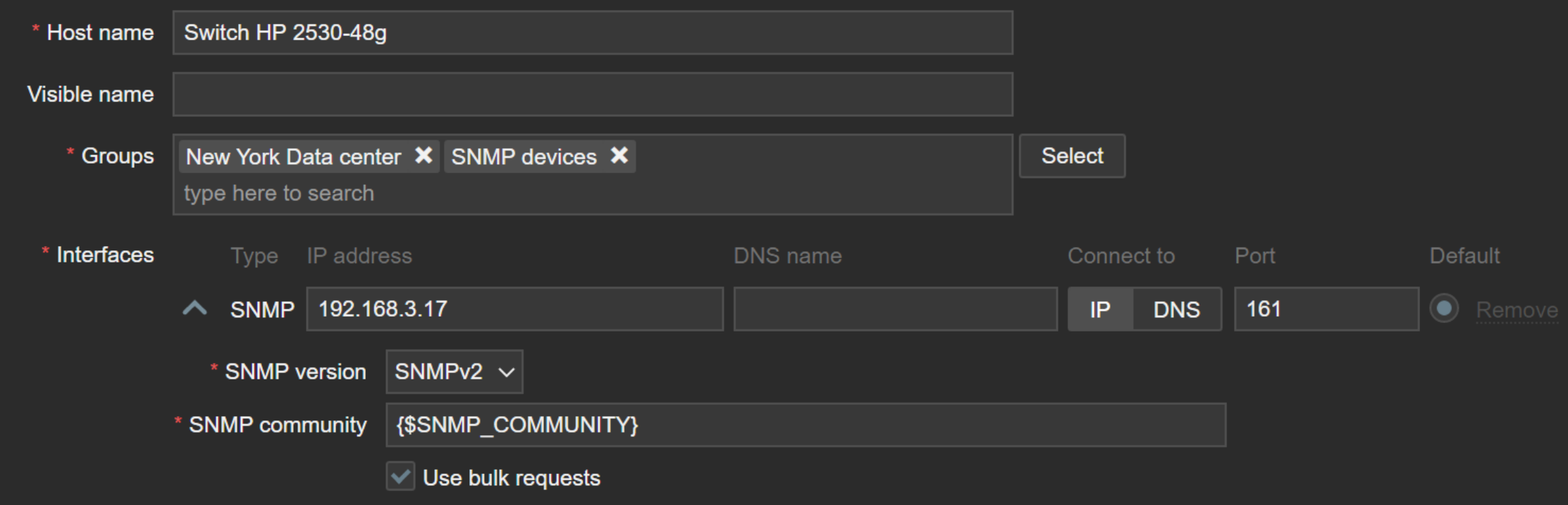

# **CHANGES IN ZABBIX 5.0**

Ability to reload SNMP cache, clear the SNMP properties (engine time,  $\bigcirc$ 

engine boots, engine id, credentials) for all hosts.

# zabbix\_server -R snmp\_cache\_reload

# zabbix server [7414]: command sent successfully

# **CONFIGURING YOUR SNMP HOST**

Configure the SNMPv3 interface according to your device configuration: $\bigcirc$ 

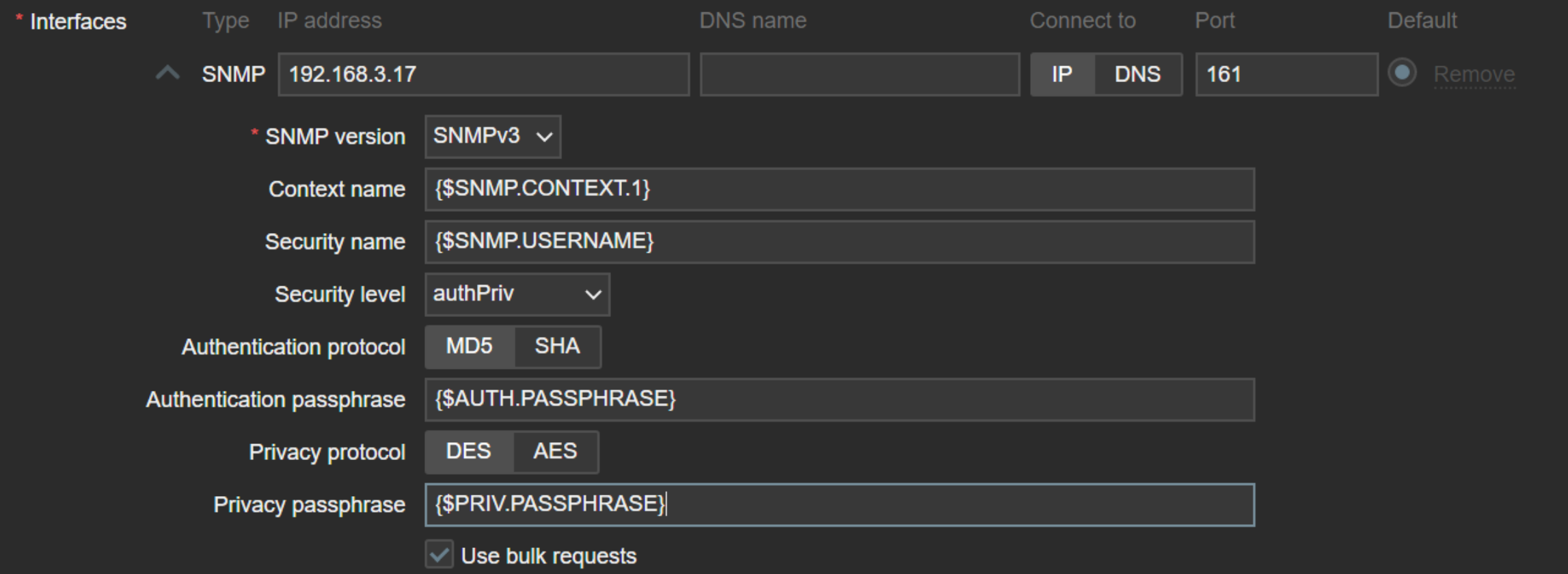

# **CREATE SNMP ITEMS MANUALLY OR VIA LLD**

- Create items pointing at the proper OID files  $\bigcirc$
- If requried, use preprocessing to transform data $\bigcirc$

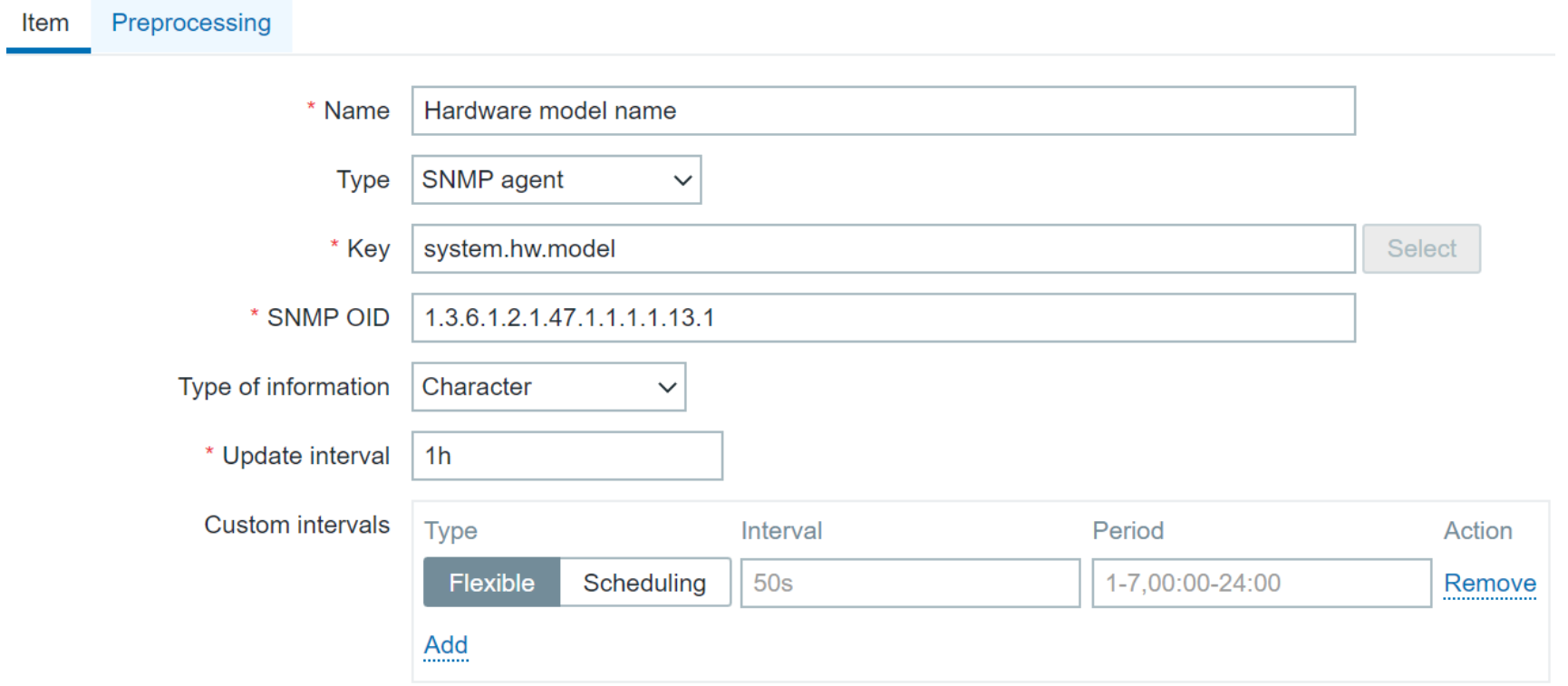

# **USING SNMP LLD**

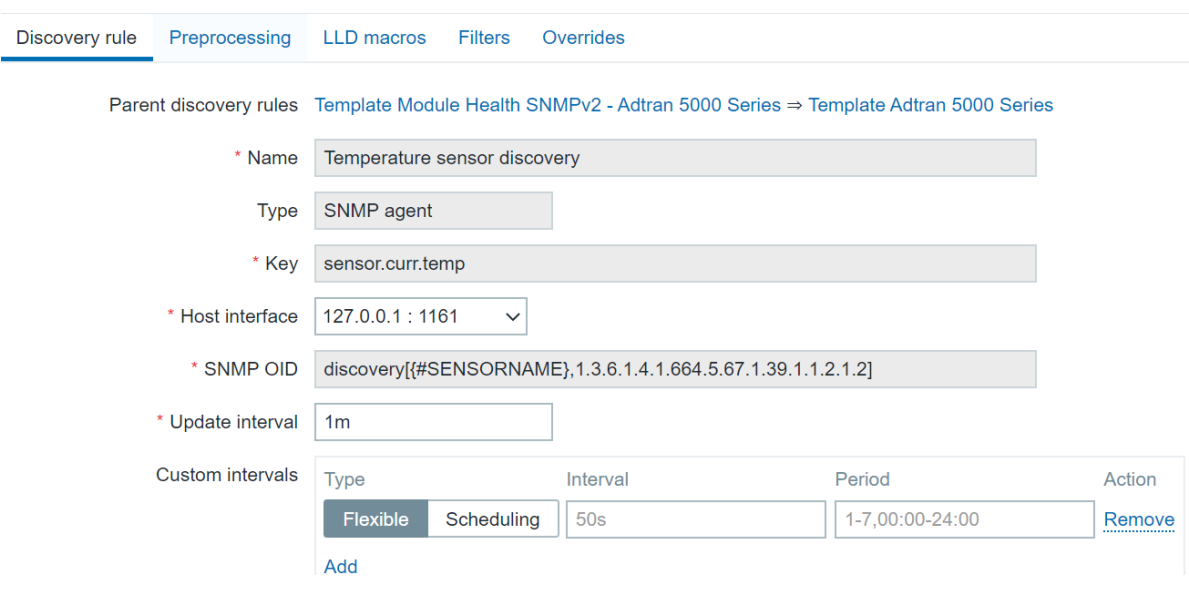

- Discover indexes by pointing your  $\bigcirc$ discovery rule at a specific OID
- Use filters to Filter out unnecessary data  $\bigcirc$

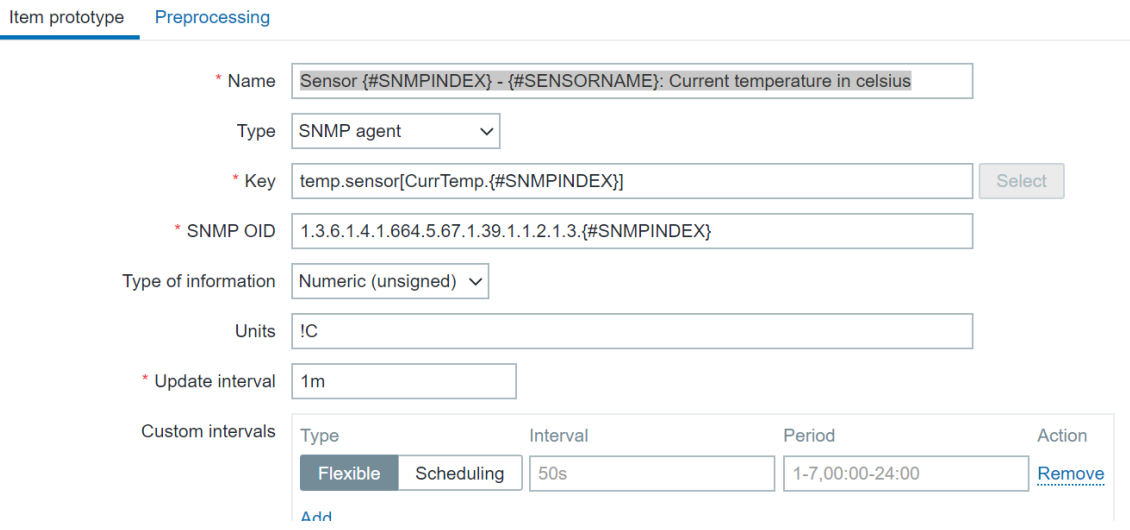

- Specify the OIDs on item prototypes  $\bigcirc$
- These OIDs will be populated by  $\bigcirc$ discovered indexes

# **ZABBIX AND SNMPV3 TRAPS**

 $\odot$  You need to create an SNMPv3 user in your snmpd.conf

The user needs to be linked to the EngineID of the device sending the traps  $\bigcirc$ 

createUser -e 0x8000000001020304 traptest SHA AuthPass AES PrivPass

# **ZABBIX AND SNMPV3 TRAPS**

If you want to receive v3 traps (or informs) sent with **noAuthNoPriv**, you'll  $\bigcirc$ need to add **noauth** to the **authUser** line:

authUser log,execute,net SNMPUser noauth

- Log log the details of the notification  $\bigcirc$
- Execute pass the details of the trap to a specified handler program  $\bigcirc$
- forward the trap to another notification receiver.  $\bigcirc$

# **TESTING SNMPV3 TRAPS**

 $\odot$  You can use the following command to test the SNMPv3 traps locally:

#snmptrap -v 3 -n «ContextName" -a SHA -A AuthPass -x AES

-X PrivPass -l authPriv -u SNMPUser -e

0x80000634b210008894719abe08 127.0.0.1 0 linkUp.0

# 03

## COMMON ISSUES AND MISCONFIGURATION

### SNMPV3 CONFIGURATION AND TROUBLESHOOTING

- Testing your SNMPv3 devices  $\odot$
- Configuring an SNMPV3 interface in Zabbix frontend  $\odot$
- Detecting any potential SNMPv3 issues  $\odot$

# **DUPLICATE SNMP ENGINE ID**

The SNMPv3 device needs to return the following values in accordance with RFC specification:

**msgAuthoritativeEngineID:** Unique device Engine ID **msgAuthoritativeEngineBoots:** Count of Device reboots **msgAuthoritativeEngineTime:** Device Uptime

# **DUPLICATE SNMP ENGINE ID**

Devices with **authNoPriv** or **AuthPriv** security respond to a get

request only if all three of these parameters are correct.

## Otherwise, you might see the following entries in your Zabbix

# SNMP agent item «TrafficIfIn" on host "SNMPHOST" failed: first network error, wait for 15 seconds

# SNMP agent item «TrafficIfOut" on host "SNMPHOST" failed: another network error, wait for 15 seconds

# temporarily disabling SNMP agent checks on host "SNMPHOST": host unavailable

# **DUPLICATE SNMP ENGINE ID - DETECTION**

- $\odot$  Multiple approaches to help detect this
- $\odot$  Peform an snmpget for SNMP-FRAMEWORK-MIB::snmpEngineID.0
- $\odot$  Use a script to get the Engine ID's en masse

for seq in {1..254};do echo 192.168.1.\$seq >> /tmp/engineid.out && snmpget -v 3 -l authPriv -u user -x AES - X 'PRIVPASS' -a SHA -A 'AUTHPASS!' 192.168.1.\$seq <OID> >> /tmp/engineid.out ;done

# **DUPLICATE SNMP ENGINE ID - DETECTION**

Try to inspect the packet capture from the Zabbix server or proxy to detect the  $\bigcirc$ duplicate engine IDs

```
Destination Port: 161
  Length: 154
  Checksum: 0x2cab [unverified]
  [Checksum Status: Unverified]
  [Stream index: 4554]
> [Timestamps]
Simple Network Management Protocol
  msgVersion: snmpv3 (3)
 > msgGlobalData
 > msgAuthoritativeEngineID: 80001f8880812dfa5b44a4c85b
  msgAuthoritativeEngineBoots: 1
  msgAuthoritativeEngineTime: 623326
```
# **SNMPV3 INTERFACE MISCONFIGURATION**

 $\odot$  Misconfigured security

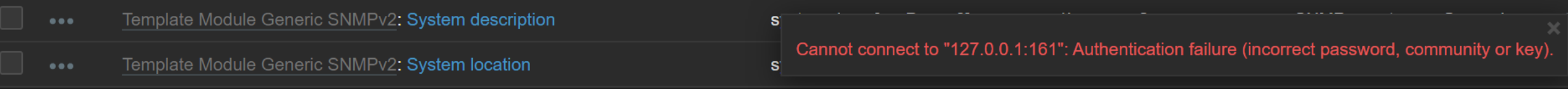

### # error reason for "SNMPv3

device:system.contact[sysContact.0]" changed: Cannot connect

to "192.168.1.103:161": Unknown user name.

# **ENCRYPTION MISCONFIGURATION**

### $\odot$  Misconfigured Authentication password

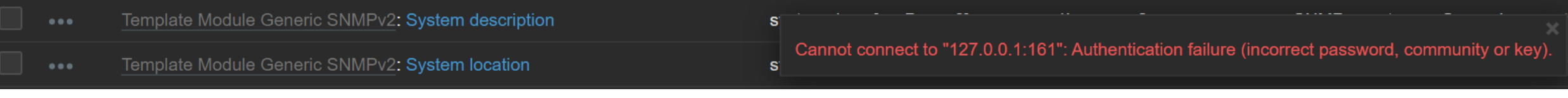

# error reason for "SNMPv3 device:system.uptime[sysUpTime.0]" changed: Cannot connect to "127.0.0.1:161": Authentication failure (incorrect password, community or key).

# **ENCRYPTION MISCONFIGURATION**

### $\odot$  Misconfigured Privacy password

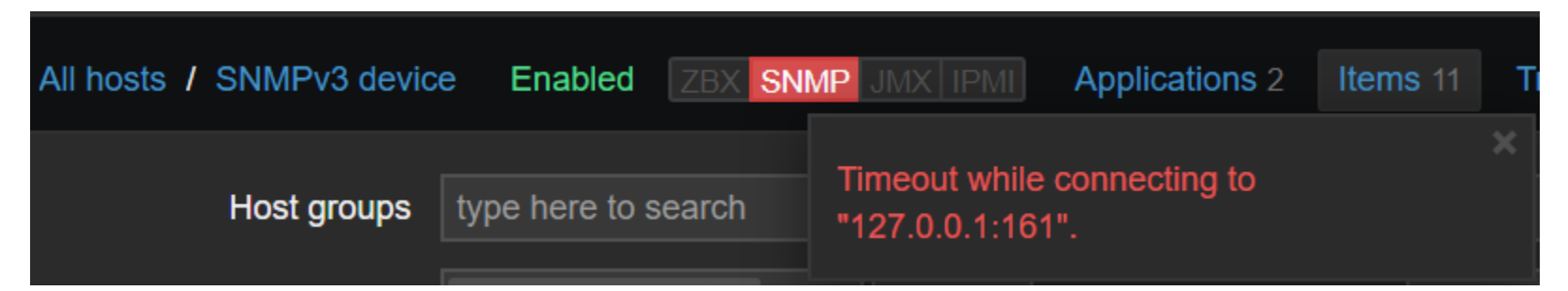

# SNMP agent item "system.uptime[sysUpTime.0]" on host "SNMPv3 device" failed: first network error, wait for 15 seconds # SNMP agent item "system.uptime[sysUpTime.0]" on host "SNMPv3 device" failed: another network error, wait for 15 seconds # SNMP agent item "system.uptime[sysUpTime.0]" on host "SNMPv3 device" failed: another network error, wait for 15 seconds **# temporarily disabling SNMP agent checks on host "SNMPv3 device": host unavailable**

# **SNMP CACHE RELOAD**

- SNMP cache reload is required for any changes in **Authentication protocol,**   $\bigcirc$ **Authentication passphrase**, **Privacy protocol** or **Privacy passphrase** to take effect
- $\odot$  SNMP cache can be reloaded either by executing the SNMP cache reload command (recommended, added in version 5.0) or restarting the server/proxy
- # zabbix server -R snmp cache reload
- # zabbix server [10738]: command sent successfully

# **SNMPV3 NOTES AND RECOMMENDATIONS**

 $\odot$  If you're experiencing issues with SNMP checks on a host, try unchecking «Use bulk requests». Some devices can have issues with processing bulk requests.

#item "system.uptime[sysUpTime.0]" became not supported: SNMP error: (genError) A general failure occured

 $\heartsuit$  Perform test snmpget or snmptrap requests from the CLI!

#snmpwalk -v3 -l authPriv -a MD5 -A AutPass -x DES –X PrivPass –u SnmpUser 192.168.1.103 .1

# THANK YOU!